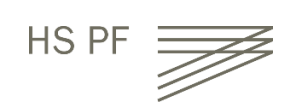

**Wie komme ich zum Volltext eines E-Books?**

- Außerhalb der Hochschule ZUERST den Rechner über **VPN** mit der Hochschule verbinden.
- Auf die **Portalseite der Hochschulbibliothek** gehen <https://www.hs-pforzheim.de/hochschule/organisation/bibliothek/>
- **Katalog** oder Datenbank auswählen (Links immer über diese anklicken, nie direkt)
	- · Medienbestand der Bibliothek ohne Aufsätze
	- Vormerkung entliehener Medien
	- · Benutzerkonto
	- $\bullet$  Fernleihe
- Medienbestand der Bibliothek PLUS Zeitschriftenaufsätze aus allen Fachgebieter
- · Elektronische Volltexte nur bei vorhandener Lizenz der Hochschule zugänglich!

**Datenbanken** 

#### E-Books

- Nachweise von und Inhalte aus (gedruckten +
	- elektronischen) Büchern und Zeitschriften
- · Nachschlagewerke
- · Normen, Statistiken, Bilder etc.
- Mehr als 130.000 elektronische Bücher aus Wirtschaft, Recht, Technik und Gestaltung (E-Books sind auch im Katalog zu finden)

#### > Nach **Titel** suchen.

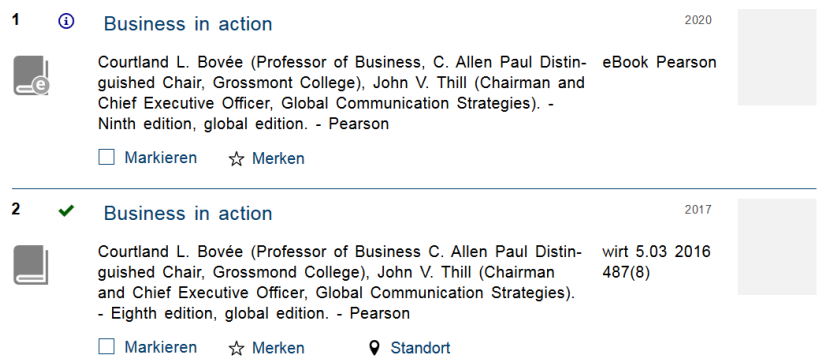

## **Treffer** aus der Liste auswählen.

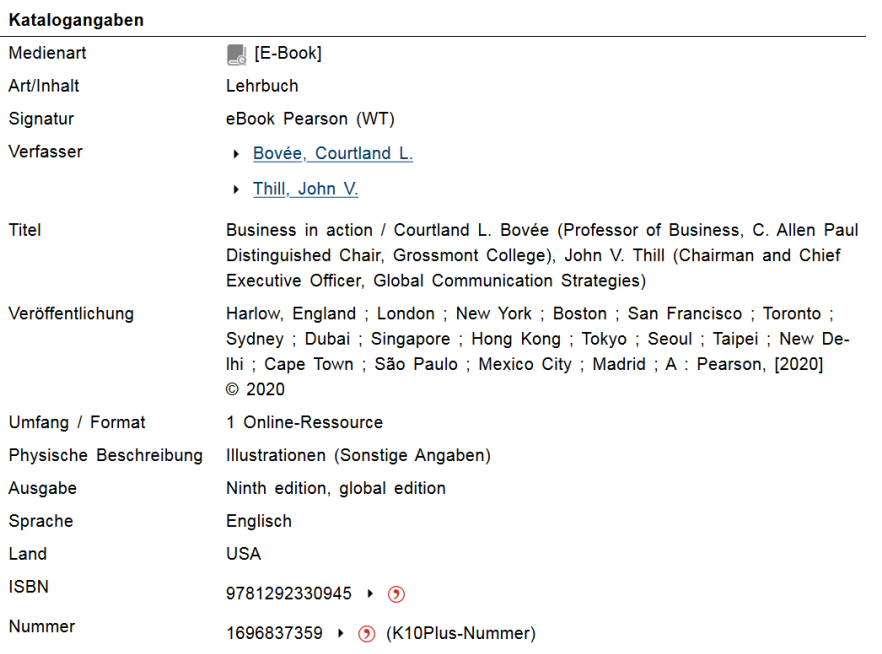

## > Runter scrollen:

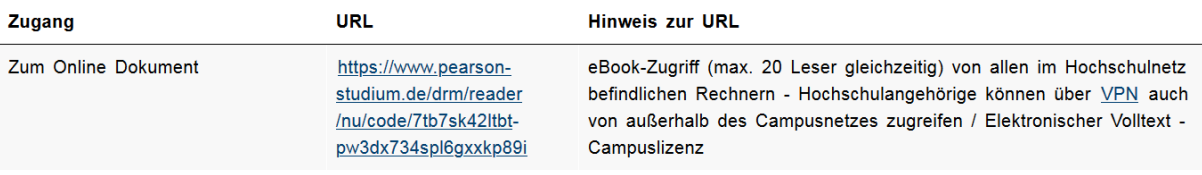

## **URL** anklicken

# Nun erscheint entweder direkt der **Volltext** zum Lesen, Ausdrucken oder Herunterladen

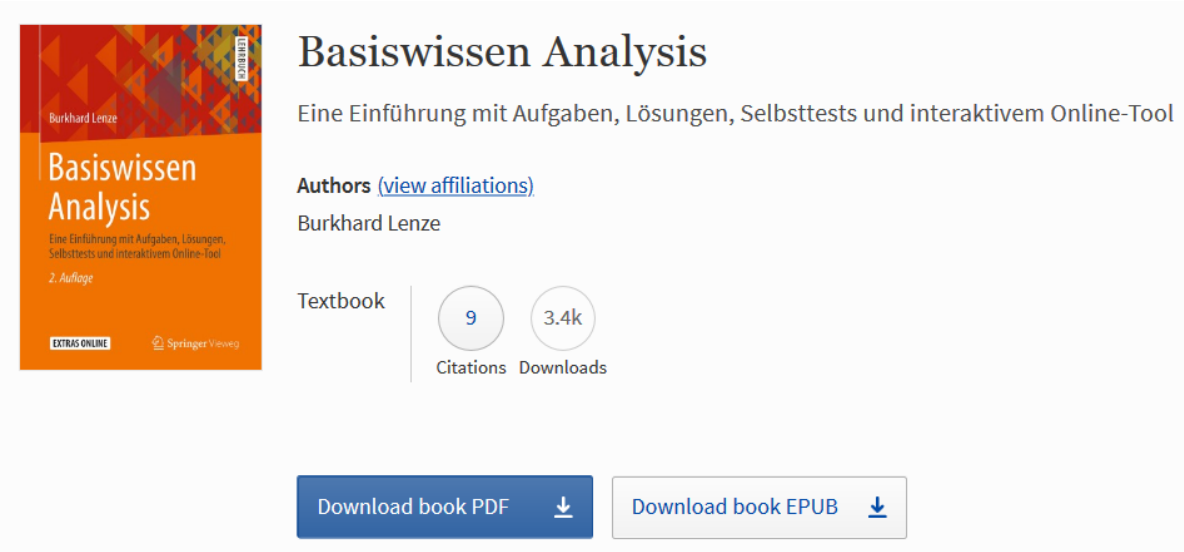

### Oder: die betreffende **Plattform** (z.B. Proquest) verlangt eine vorherige Anmeldung.

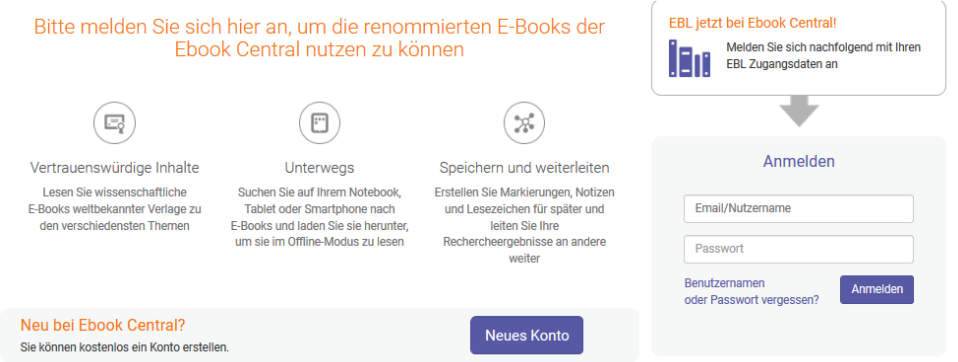

Ist man dort zum ersten Mal, muß man sich "registrieren" oder ein "Neues Konto" anlegen. Bitte in diesem Fall die E-Mail "…@hs-pforzheim.de" verwenden und keine private Mail-Adresse.

*WICHTIG*: Das Passwort für das nächste Mal merken!

*ACHTUNG*: Die Nummer der CampusCard ist hier nicht gefragt.